## 旧: attribute-resolver.xml ファイルの変更(IdPv4)

## attribute-resolver.xml ファイルの変更

## 1. attribute-resolver.xmlの設定

「/root/GETFILE」内の、attribute-resolver.xmlを使用します。 。<br>以下のコマンドで、デフォルトのファイルを差し替えてください。

# /bin/cp -f /root/GETFILE/attribute-resolver.xml /opt/shibboleth-idp/conf

※ 上記ファイルは学認推奨の18属性がgakuninScopedPersonalUniqueCode以外について全て既設LDAPの内容と整合性をとった形で有効になってい ます。

また、配布物に含まれない学認で規定している属性を追加します。

「/root/GETFILE」内の gakunin-rules.zip を /opt/shibboleth-idp/conf/以下に展開します。(/opt/shibboleth-idp/conf/attributes/custom/以下に\*. propertiesを配置)

# unzip /root/GETFILE/gakunin-rules.zip -d /opt/shibboleth-idp/conf

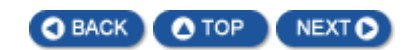